### **WIFI Schalter 4CH 60V 220V 270V AC WLAN Interruptor Steuerung durch APP Ein Aus Wireless Lichtschalter für Home Smart**

## **Lieferung**

1 x WLAN Steuerung Schalter 4 Kanal

## **Merkmal**

Arbeitet an irgendein Android Handy, Android Tablets, und iPhone, iPad, iPod Touch(man braucht keinen-Jailbroken zu machen) Rückmeldungsfunktion: Durch Handy steuert man das Geräte zu Ein-/Ausschalten und es ist leicht in Handy zu sehen, ob das Geräte an oder aus ist.

Sie können das Geräte durch Ihre Handy über 2G、3G、4G zur Steuerung ein-/ausschalten. Das heißt, dass es keine Begrenzung bei Abstand gibt . Unterstützt Max 8 Timing-Aufgaben für jedes Gerät.

Stromversorgung: Betriebsspannung AC230V zu unterstützen (**Active output, when you supply 220V power, the output will be 220V also.**) Es gibt drei Kontrollmodus. es ist leicht durch Taste zu bedienen und einstellen.

# **Technische Daten:**

Spannung: AC230V Kanal: 4 Kanäle Aktivierungszeit: 6s Typ: WLAN Schalter Features: WIFI Controller Zertifizierung: CCC Reichweite: keine Begrenzung Modellnummer: WLAN Schalter Maximaler Betriebsstrom von Relais: 10A für jeden Kanal Betriebstemperatur: -10℃ - 60℃ Kontrollierte Methoden: Smartphone APP + Manuelle Steuerung Arbeitet an irgendein Android Handy, Android Tablets, und iPhone, iPad, iPod Touch(man braucht keinen-Jailbroken zu machen)

#### **Anschluss**:

IN+ verbindet mit Powerline, IN- verbindet mit Nullleiter.

**Anwendung:** für Heimautomation, moderne Agrikultur, Industrieanlagen und Regeleinrichtung. Mit WIFI Controller können fast alle Leuchten, Motoren, Lüfter, elektrische Türen / Fenster, Garagentor, RC Flugzeuge, RC Auto, RC Spielzeuge, Rolladen, Pumpen, Ankerwinden oder andere elektrische Anlagen mit Spannung fernbedient werden.

### **Bedienung**

1 Laden herunter und installieren Sie die Software von "eWeLink" aus dem APP Store oder dem Google Play Store.

- 2 Folgen Sie den Anweisungen "eWeLink", um ein Konto zu registrieren.
- 3 Melden Sie sich Ihrem Konto bei "eWeLink" an.
- 4 Drücken Sie irgendwelche Knopf von WLAN Schalter (S1, S2, S3, S4) für 5 Sekunden, bis die LED Licht schnell blitzt und dann lassen die Taste frei. Jetzt können Sie das Geräte auf Handy von eWeLink APP nach seiner Einführung hinzufügen.
- 5 Jetzt können Sie Ihre Handy benutzen, um den Schalter durch 2G / 3G / 4G oder normal HEIM-WLAN wie Fritz oder TP-LINK usw. zu steuern.
- 6 Du kannst dein eigenes Gerät benennen und dann klicken Fertig.

7 Sie können auch Ihr Gerät mit Ihrer Familie oder Freunden teilen.

# **Wie kann man den Arbeitsmodus einstellen?**

AC230V Stromversorgung zum Relais.

- 1: Drücken Sie die Modus-Taste, bis LED 3 mal blitzt , Lassen die Taste frei, jetzt ist es Toggle / self-lock.
- 2: Drücken Sie die Modus-Taste, bis LED 2 mal blitzt , Lassen die Taste frei, jetzt ist es Inter-Lock / Verklinkte.
- 3: Drücken Sie die Modus-Taste, bis LED 1 Mal blitzt , Lassen die Taste frei, jetzt ist es Momentan.

# **Beschreibung der verschiedene Kontrolle Modus**

1 Toggle/Self-lock: Drücken -> an; Drücken Sie Nochmal -> Aus

- Wenn Sie die Taste A drücken, wird der Empfänger von CH1 eingeschaltet.
- Wenn Sie die Taste A noch einmal drücken, wird der Empfänger von CH1 ausgeschaltet.
- 2 Verklinkte / Inter-lock: Drücken ->Öffnen, andere Relais ausschalten

Wenn Sie die Taste A drücken, wird der Empfänger von CH1 eingeschaltet und andere Empfänger CH2,CH3,CH4 ausgeschaltet.

3: Momentan: drücken und halten-> Öffnen; Freigeben -> Schließen.

 Wenn Sie die Taste A drücken und halten, wird der Empfänger von CH1 eingeschaltet. Wenn Sie die Taste A freilassen, wird der Empfänger von CH1 ausgeschaltet.

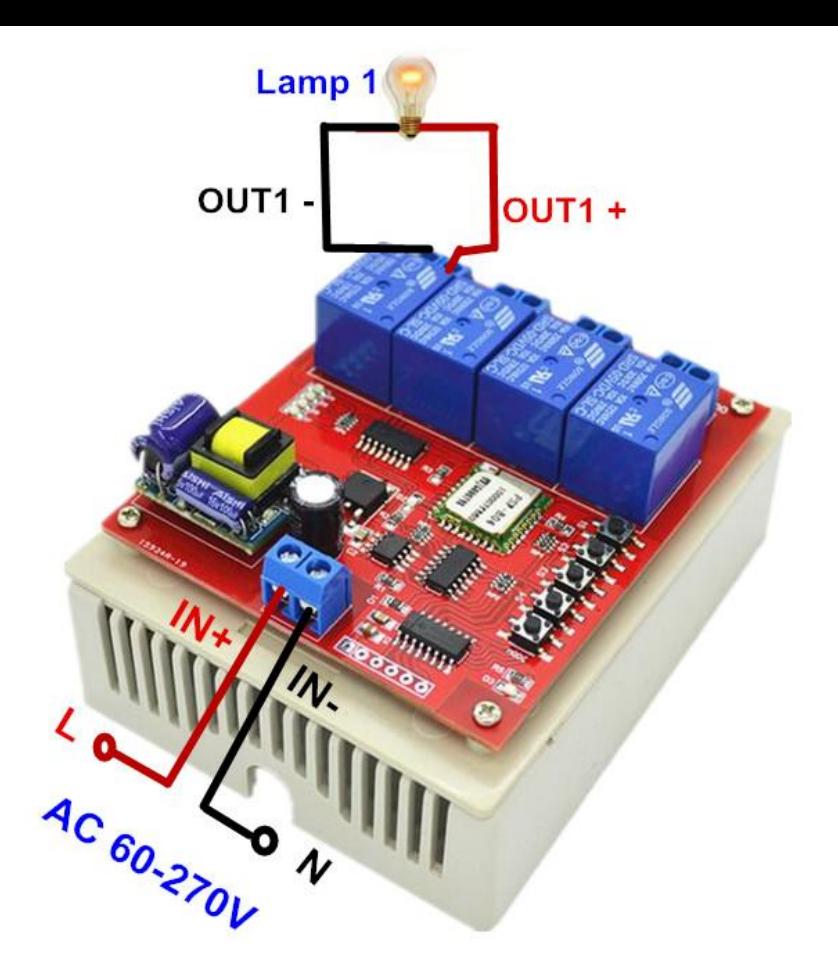

Wie kann man den Arbeitsmodus einstellen? 1: Drücken Sie die Modus-Taste, bis LED 3 mal blitzt, Lassen die Taste frei, jetzt ist es Toggle / self-lock. 2: Drücken Sie die Modus-Taste, bis LED 2 mal blitzt, Lassen die Taste frei, jetzt ist es Inter-Lock / Verklinkte. 3: Drücken Sie die Modus-Taste, bis LED 1 Mal blitzt, Lassen die Taste frei, jetzt ist es Momentan

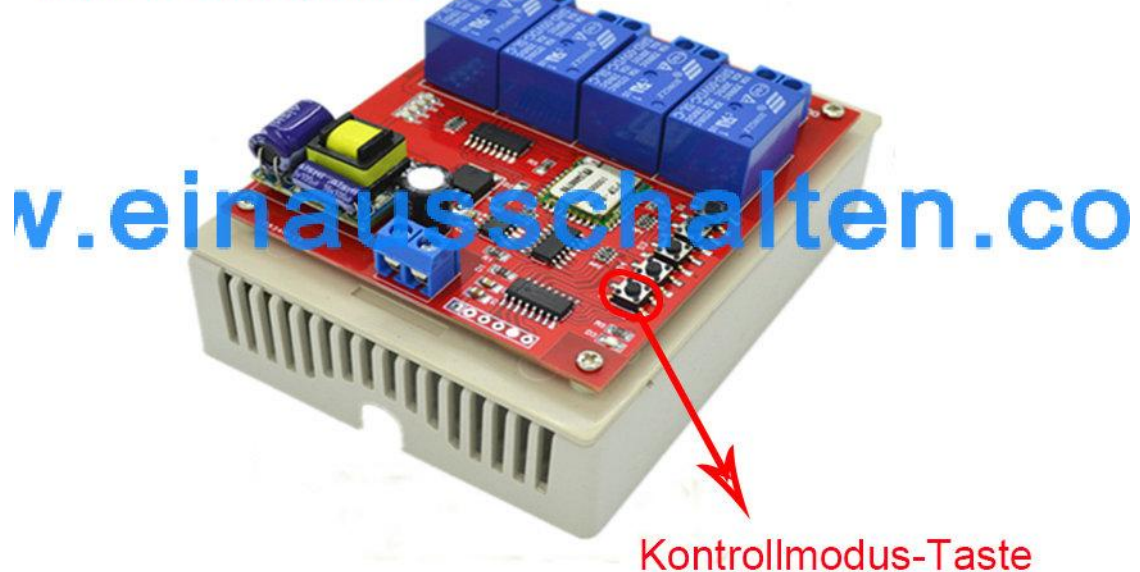